## **Atualização do Cadastro de Fornecedor (CCESU102)**

Esta documentação é válida para todas as versões do Consistem ERP.

## **Pré-Requisitos**

Não há.

## **Acesso**

Módulo: Entradas - Compras EProcurement

Grupo: Compra

## **Visão Geral**

O objetivo deste programa é permitir que o comprador consulte as alterações do cadastro de fornecedores realizadas no portal e-procurement pelo fornecedor, para que, em seguida, confirme ou descarte estas alterações.

As informações apresentadas neste programa tem como origem o envio da notificação gerada pelo programa [Requisitar Informações - Complemento](https://centraldeajuda.consistem.com.br/pages/viewpage.action?pageId=86977137)  [\(CCESU100A\).](https://centraldeajuda.consistem.com.br/pages/viewpage.action?pageId=86977137)

Este programa é composto pelas abas:

[Aba Dados Gerais \(CCESU102TAB1\)](https://centraldeajuda.consistem.com.br/pages/viewpage.action?pageId=319521179)

[Aba Representantes \(CCESU102TAB2\)](https://centraldeajuda.consistem.com.br/pages/viewpage.action?pageId=319521211)

[Aba Famílias de Produto \(CCESU102TAB3\)](https://centraldeajuda.consistem.com.br/pages/viewpage.action?pageId=319521196)

Importante

No caso de fornecedores já cadastrados, serão apresentados os campos que receberam alterações com a fonte na cor vermelha.

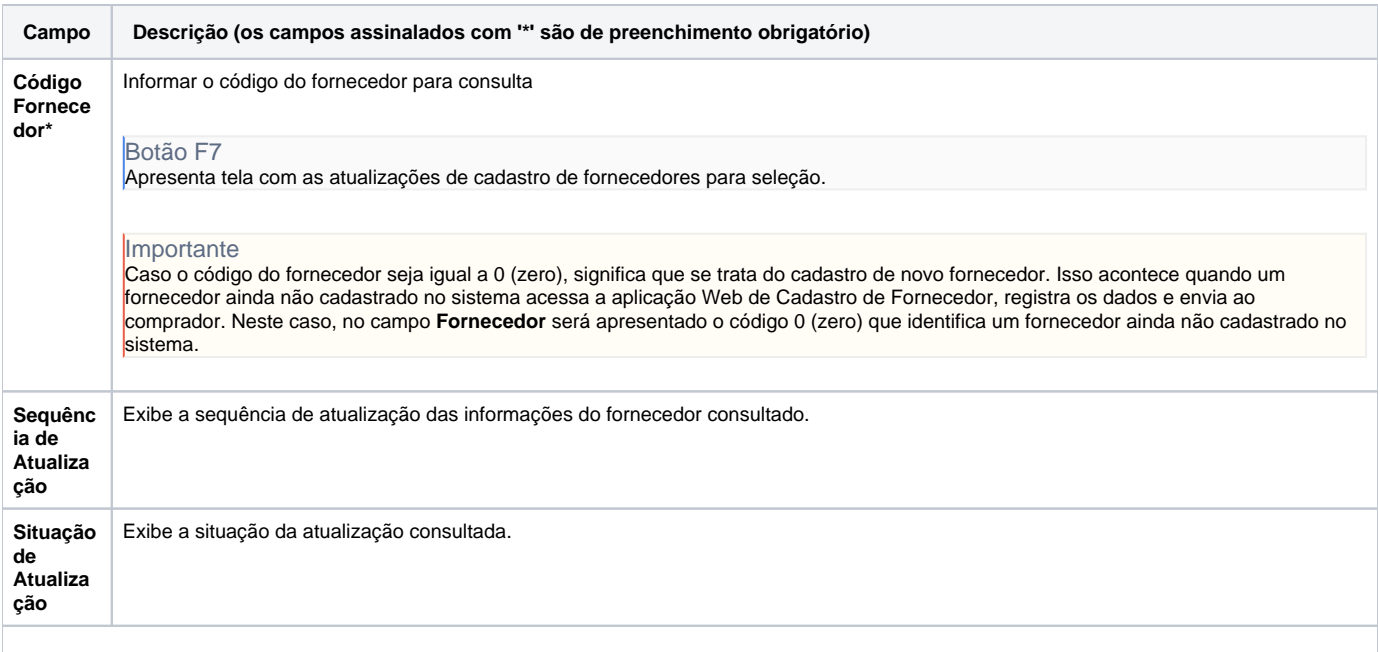

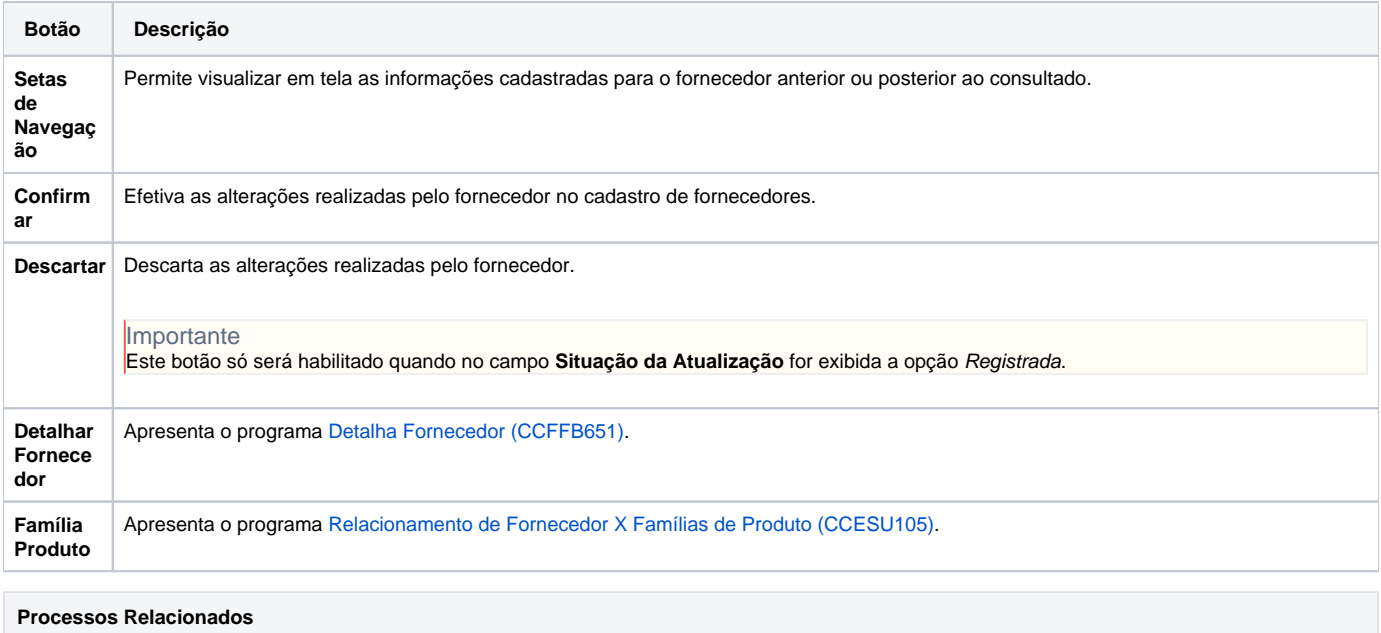

[Aprovar atualização de cadastro do fornecedor](https://centraldeajuda.consistem.com.br/pages/viewpage.action?pageId=2049558)

Atenção

As descrições das principais funcionalidades do sistema estão disponíveis na documentação do [Consistem ERP Componentes.](http://centraldeajuda.consistem.com.br/pages/viewpage.action?pageId=56295436) A utilização incorreta deste programa pode ocasionar problemas no funcionamento do sistema e nas integrações entre módulos.

Exportar PDF

Esse conteúdo foi útil?

Sim Não